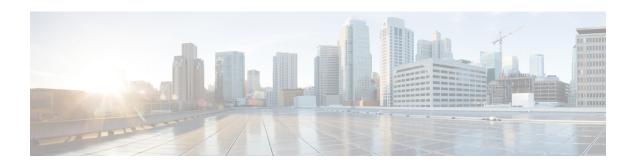

# Subscriber Management Packet Filtering Extension for DOCSIS 2.0

The Cisco converged broadband router supports management of data packet filtering based on the subscriber's preferences and criteria. Packet filtering enhances security to the cable network by allowing only the specific packets to flow to the Customer Premise Equipment (CPE) while dropping the unwanted data packets from the cable network.

#### **Finding Feature Information**

Your software release may not support all the features that are documented in this module. For the latest feature information and caveats, see the release notes for your platform and software release. The Feature Information Table at the end of this document provides information about the documented features and lists the releases in which each feature is supported.

#### **Contents**

- Hardware Compatibility Matrix for the Cisco cBR Series Routers, on page 1
- Prerequisites for Configuring Subscriber Management Packet Filtering, on page 2
- Restriction for Configuring Subscriber Management Packet Filtering, on page 3
- Information About Configuring Subscriber Management Packet Filtering, on page 3
- How to Configure Subscriber Management Packet Filtering, on page 3
- Configuration Examples for Subscriber Management Packet Filtering, on page 6
- Additional References, on page 7
- Feature Information for Subscriber Management Packet Filtering, on page 8

## Hardware Compatibility Matrix for the Cisco cBR Series Routers

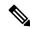

Note

The hardware components that are introduced in a given Cisco IOS-XE Release are supported in all subsequent releases unless otherwise specified.

Table 1: Hardware Compatibility Matrix for the Cisco cBR Series Routers

| Cisco CMTS Platform                       | Processor Engine                                  | Interface Cards                                   |
|-------------------------------------------|---------------------------------------------------|---------------------------------------------------|
| Cisco cBR-8 Converged Broadband<br>Router | Cisco IOS-XE Release 16.5.1 and<br>Later Releases | Cisco IOS-XE Release 16.5.1 and<br>Later Releases |
|                                           | Cisco cBR-8 Supervisor:                           | Cisco cBR-8 CCAP Line Cards:                      |
|                                           | • PID—CBR-SUP-250G                                | • PID—CBR-LC-8D30-16U30                           |
|                                           | • PID—CBR-CCAP-SUP-160G                           | • PID—CBR-LC-8D31-16U30                           |
|                                           |                                                   | • PID—CBR-RF-PIC                                  |
|                                           |                                                   | • PID—CBR-RF-PROT-PIC                             |
|                                           |                                                   | • PID—CBR-CCAP-LC-40G                             |
|                                           |                                                   | • PID—CBR-CCAP-LC-40G-R                           |
|                                           |                                                   | • PID—CBR-CCAP-LC-G2-R                            |
|                                           |                                                   | • PID—CBR-SUP-8X10G-PIC                           |
|                                           |                                                   | • PID—CBR-2X100G-PIC                              |
|                                           |                                                   | Digital PICs:                                     |
|                                           |                                                   | • PID—CBR-DPIC-8X10G                              |
|                                           |                                                   | • PID—CBR-DPIC-2X100G                             |
|                                           |                                                   | Cisco cBR-8 Downstream PHY Module:                |
|                                           |                                                   | • PID—CBR-D31-DS-MOD                              |
|                                           |                                                   | Cisco cBR-8 Upstream PHY Modules:                 |
|                                           |                                                   | • PID—CBR-D31-US-MOD                              |

# **Prerequisites for Configuring Subscriber Management Packet Filtering**

The software prerequisites for the subscriber management packet filtering feature are:

- The latest software image is loaded and working on the Cable Modem Termination System (CMTS) and the cable modems (CM).
- The configuration information on the main supervisor (SUP) and the standby SUP should be the same before the switchover.

# Restriction for Configuring Subscriber Management Packet Filtering

• This feature can define up to 254 filtering groups. The number of filters in each group is 255.

## **Information About Configuring Subscriber Management Packet Filtering**

A filter group specifies what filters are applied to the packets going to or coming from each specific CM or CPE device. It defines the rules or criteria to filter or drop a packet. Every packet that has to be filtered can either be accepted to send or filtered to be dropped. The criteria to filter a packet depends on the subscriber's preferences. The filter group can be applied to different subscriber management groups.

Cable subscriber management can be established using the following configuration methods:

- CMTS router configuration (via CLI)
- SNMP configuration

The process of configuring the subscriber management packet filtering is:

- 1. The packet filter group defines the action for a packet. The packet can be let to go to the CPE or dropped off the cable network based on the subscriber's packet criteria.
- 2. The CM sends a registration request to the CMTS. The registration request contains provisioning information that defines the association of a Packet Filtering Group (PFG) with the CM and its subscribers.
- 3. The specific downstream or upstream PFGs are used to bind the CM, CPE, embedded Multimedia Terminal Adaptor (eMTA), embedded Set-Top Box (eSTB) and embedded portal server (ePS) to a specific PFG.
- 4. The CMTS identifies the CPE device based on the CPE's DHCP information.

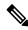

Note

For the filter group to work for CMs, a CM must re-register after the CMTS router is configured.

## **How to Configure Subscriber Management Packet Filtering**

This section describes the configuration tasks that are performed to manage subscriber packet filtering on the Cisco CMTS platforms. You can use the command-line interface (CLI) commands to complete the configuration.

## **Configuring the Filter Group**

This section describes the tasks to configure the packet filter group. Follow the summary steps to complete the configuration.

To create, configure, and activate a DOCSIS filter group that filters packets on the basis of the TCP/IP and UDP/IP headers, use the cable filter group command in global configuration mode.

#### **Procedure**

| enable<br>Example:                                                | Enables privileged EXEC mode. Enter your password if prompted.                                                                                                    |
|-------------------------------------------------------------------|----------------------------------------------------------------------------------------------------|
| Example:                                                          | prompted.                                                                                                    |
|                                                                   |                                                                                                    |
| Router> enable                                                    |                                                                                                    |
| Example:                                                          |                                                                                                    |
| Router#                                                           |                                                                                                    |
| configure terminal                                                | Enters global configuration mode.                                                                                                    |
| Example:                                                          |                                                                                                    |
| Router# configure terminal                                        |                                                                                                    |
| Example:                                                          |                                                                                                    |
| Router(config)#                                                   |                                                                                                    |
| cable filter group group-id index index-num [option option-value] | Creates, configures, and activates a DOCSIS filter group that filters packets.                                                                                                    |
| Example:                                                          |                                                                                                    |
| Router(config)# cable filter group 10 index 10 src-ip 10.7.7.7    |                                                                                                    |
|                                                                   | Example:  Router#  configure terminal  Example:  Router# configure terminal  Example:  Router (config)#  cable filter group group-id index index-num [option option-value]  Example:  Router (config)# cable filter group 10 index 10 |

## **Defining the Upstream and Downstream MTA Filter Group**

This section describes the configuration tasks to define the upstream and downstream subscriber management filter groups for an embedded Multimedia Terminal Adaptor (eMTA.) Follow the summary steps to complete the configuration.

#### **Procedure**

|        | Command or Action  | Purpose                           |
|--------|--------------------|-----------------------------------|
| Step 1 | enable             | Enables privileged EXEC mode.     |
|        | Example:           | Enter your password if prompted.  |
|        | Router> enable     |                                   |
| Step 2 | configure terminal | Enters global configuration mode. |
|        | Example:           |                                   |

|        | Command or Action                                                       | Purpose                                                                             |
|--------|-------------------------------------------------------------------------|-------------------------------------------------------------------------------------|
|        | Router# configure terminal                                              |                                                                                     |
| Step 3 | cable submgmt default filter-group mta {downstream   upstream} group-id | Defines the upstream and downstream subscriber management filter groups for an MTA. |
|        | Example:                                                                |                                                                                     |
|        | Router(config)# cable submgmt default filter-group mta downstream 130   |                                                                                     |

## **Defining the Upstream and Downstream STB Filter Group**

This section describes the configuration tasks to define the upstream and downstream subscriber management filter groups for a Set-Top Box (STB.) Follow the summary steps to complete the configuration.

#### **Procedure**

|        | Command or Action                                                       | Purpose                                                                             |
|--------|-------------------------------------------------------------------------|-------------------------------------------------------------------------------------|
| Step 1 | enable                                                                  | Enables privileged EXEC mode.                                                       |
|        | Example:                                                                | Enter your password if prompted.                                                    |
|        | Router> enable                                                          |                                                                                     |
| Step 2 | configure terminal                                                      | Enters global configuration mode.                                                   |
|        | Example:                                                                |                                                                                     |
|        | Router# configure terminal                                              |                                                                                     |
| Step 3 | cable submgmt default filter-group stb {downstream   upstream} group-id | Defines the upstream and downstream subscriber management filter groups for an STB. |
|        | Example:                                                                |                                                                                     |
|        | Router(config)# cable submgmt default filter-group<br>stb downstream 20 |                                                                                     |

## **Defining the Upstream and Downstream PS Filter Group**

This section describes the configuration tasks to define the upstream and downstream subscriber management filter groups for a Portal Server (PS.) Follow the summary steps to complete the configuration.

#### **Procedure**

|        | Command or Action                                                      | Purpose                                                                                      |
|--------|------------------------------------------------------------------------|----------------------------------------------------------------------------------------------|
| Step 1 | enable                                                                 | Enables privileged EXEC mode. Enter your password if                                         |
|        | Example:                                                               | prompted.                                                                                    |
|        | Router> enable                                                         |                                                                                              |
|        | Example:                                                               |                                                                                              |
|        | Router#                                                                |                                                                                              |
| Step 2 | configure terminal                                                     | Enters global configuration mode.                                                            |
|        | Example:                                                               |                                                                                              |
|        | Router# configure terminal                                             |                                                                                              |
|        | Example:                                                               |                                                                                              |
|        | Router(config)#                                                        |                                                                                              |
| Step 3 | cable submgmt default filter-group ps {downstream   upstream} group-id | Defines the upstream and downstream subscriber management filter groups for a portal server. |
|        | Example:                                                               |                                                                                              |
|        | Router(config)# cable submgmt default filter-group ps downstream 10    |                                                                                              |

# **Configuration Examples for Subscriber Management Packet Filtering**

This section describes a sample configuration example for configuring the subscriber management packet filtering.

### **Configuring the Filter Group: Example**

The following example shows configuration of a filter group that drops packets with a source IP address of 10.7.7.7 and a destination IP address of 10.8.8.8, and a source port number of 2000 and a destination port number of 3000. All protocol types and ToS and TCP flag values are matched:

```
Router(config)# cable filter group 10 index 10 src-ip 10.7.7.7
Router(config)# cable filter group 10 index 10 src-mask 255.255.0.0
Router(config)# cable filter group 10 index 10 dest-ip 10.8.8.8
Router(config)# cable filter group 10 index 10 dest-mask 255.255.0.0
```

```
Router(config)# cable filter group 10 index 10 ip-proto 256
Router(config)# cable filter group 10 index 10 src-port 2000
Router(config)# cable filter group 10 index 10 dest-port 3000
Router(config)# cable filter group 10 index 10 tcp-flags 0 0
Router(config)# cable filter group 10 index 10 match-action drop
```

### **Defining the Upstream and Downstream MTA Filter Group: Example**

The following example shows configuration of an upstream and downstream MTA filter group.

```
Router# configure terminal Router(config)# cable submgmt default filter-group mta downstream 10
```

### **Defining the Upstream and Downstream STB Filter Group: Example**

The following example shows configuration of an upstream and downstream STB filter group.

```
Router#configure terminal Router(config)#cable submgmt default filter-group stb downstream 20
```

### **Defining the Upstream and Downstream PS Filter Group: Example**

The following example shows configuration of an upstream and downstream portal server filter group.

```
Router#configure terminal Router(config)#cable submgmt default filter-group ps downstream 10
```

### **Additional References**

The following sections provide references related to configuring the subscriber management packet filtering feature.

#### **Technical Assistance**

| Description                                                                                                    | Link   |
|----------------------------------------------------------------------------------------------------|--------|
| The Cisco Support website provides extensive online resources, including documentation and tools for troubleshooting and resolving technical issues with Cisco products and technologies.                                                                   | 1 1 11 |
| To receive security and technical information about your products, you can subscribe to various services, such as the Product Alert Tool (accessed from Field Notices), the Cisco Technical Services Newsletter, and Really Simple Syndication (RSS) Feeds. |        |
| Access to most tools on the Cisco Support website requires a Cisco.com user ID and password.                                                                                                    |        |

## Feature Information for Subscriber Management Packet Filtering

Use Cisco Feature Navigator to find information about the platform support and software image support. Cisco Feature Navigator enables you to determine which software images support a specific software release, feature set, or platform. To access Cisco Feature Navigator, go to the https://cfnng.cisco.com/ link. An account on the Cisco.com page is not required.

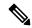

Note

The following table lists the software release in which a given feature is introduced. Unless noted otherwise, subsequent releases of that software release train also support that feature.

#### Table 2: Feature Information for Subscriber Management Packet Filtering

| Feature Name                           | Releases | Feature Information                                                                                                  |
|----------------------------------------|----------|----------------------------------------------------------------------------------------------------|
| Subscriber management packet filtering | 16.6.1   | This feature was integrated into Cisco IOS XE<br>Everest 16.6.1 on theCisco cBR Series<br>Converged Broadband Router |